## 2. Comprueba quién envía el correo

Lo que vemos en la previsualización de los clientes de correo, no es más que **lo que el emisor quiere que veamos**.

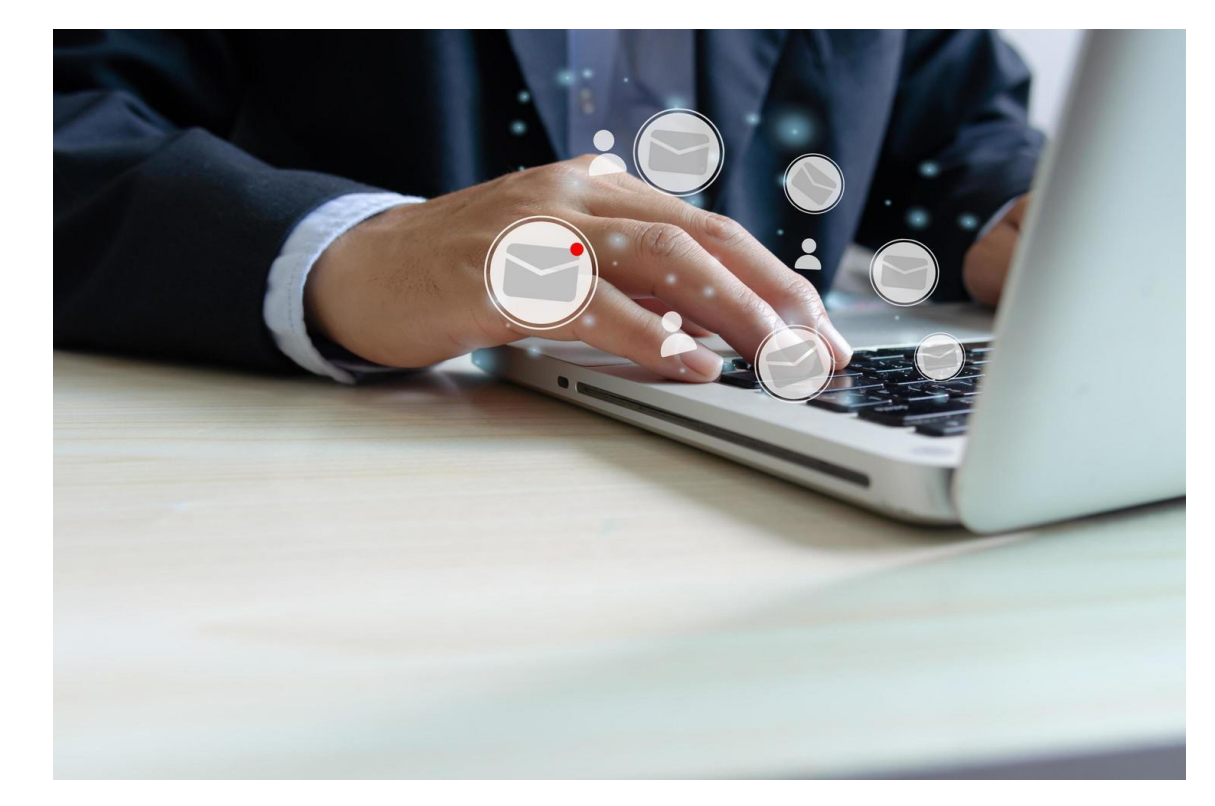

Cualquiera puede configurar en su correo el campo **"Nombre de visualización"** para que los destinatarios vean este nombre en lugar de su dirección real de correo.

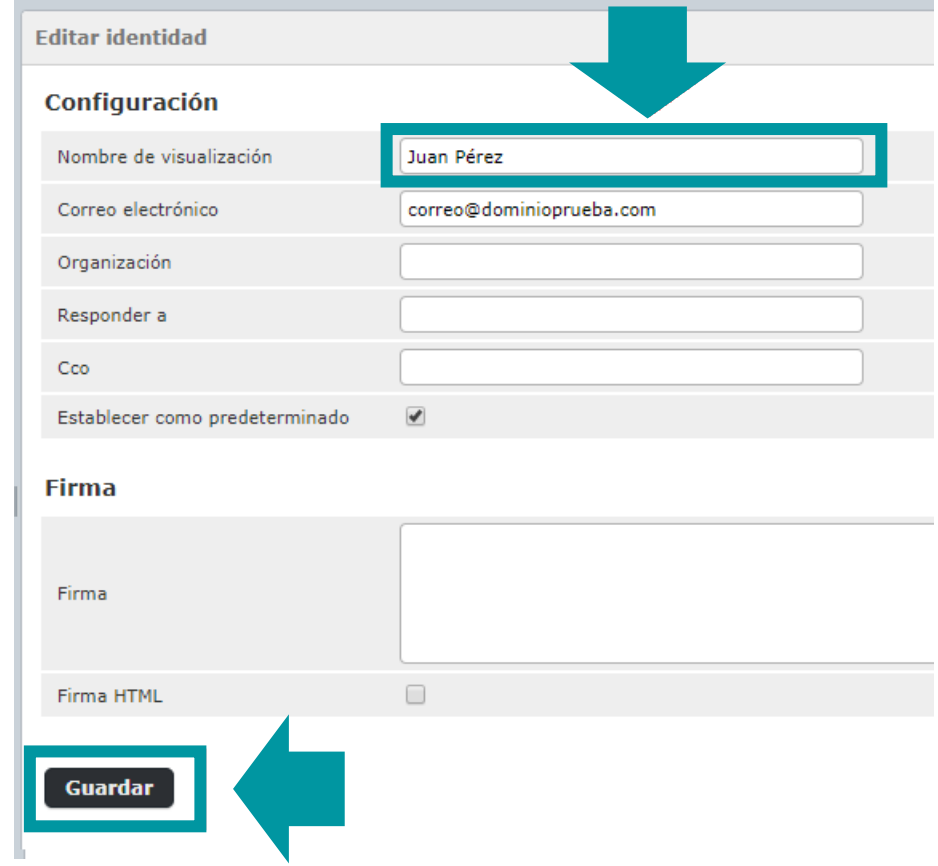

La **dirección real del correo** la podemos comprobar **pulsando sobre el nombre del emisor.**

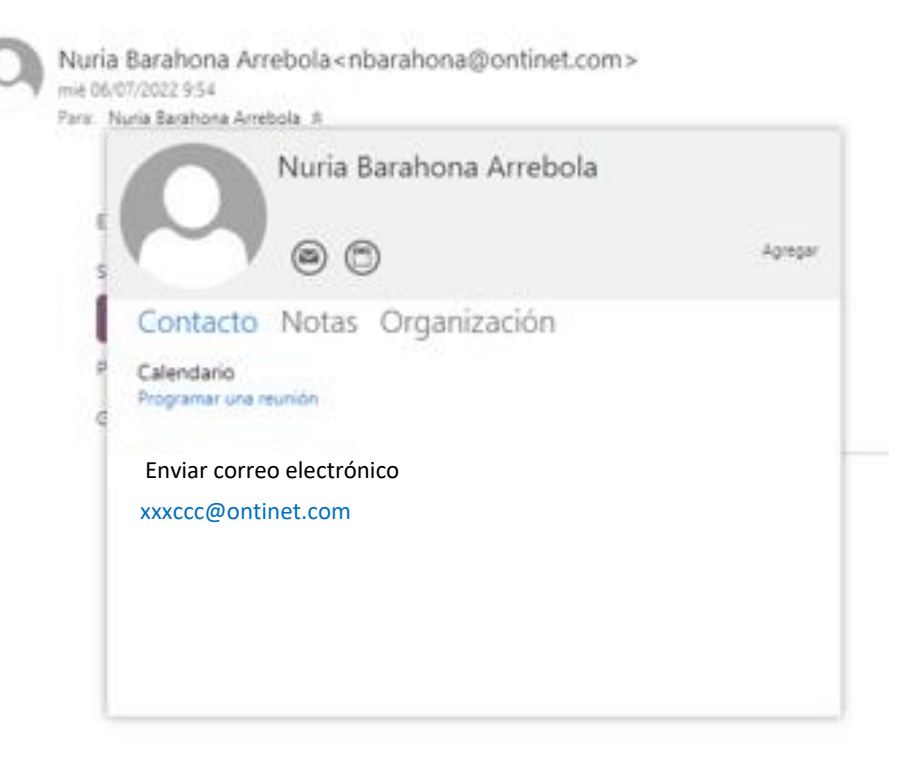